1) Accedere ad Argo ScuolaNext con le proprie credenziali

2) Accedere all'area "DATI DI SERVIZIO E CONTABILI" e cliccare su "RICHIESTA ASSENZA"

3) Nella finestra di dialogo cliccare sul

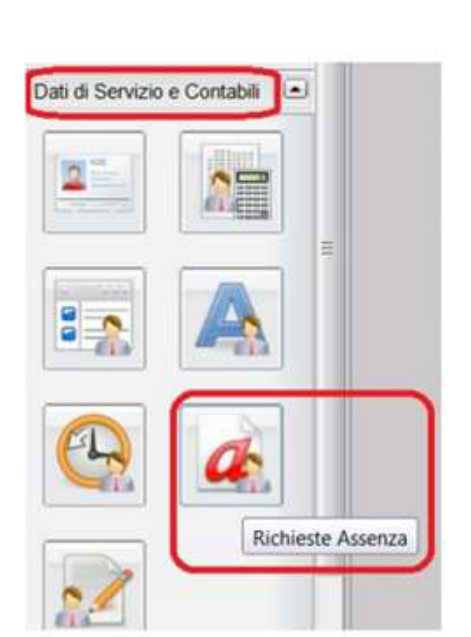

pulsante posto nella barra in alto

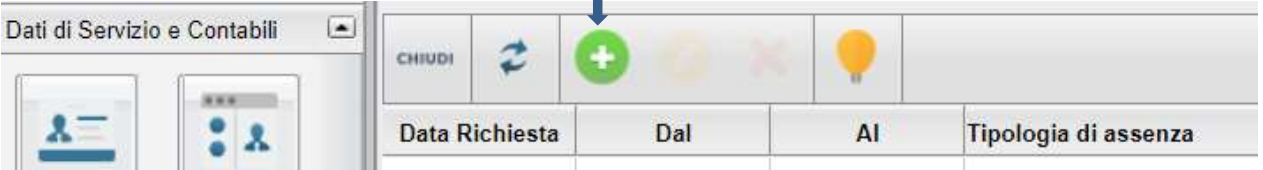

## 4) Inserire la richiesta scegliendo dal menu a tendina

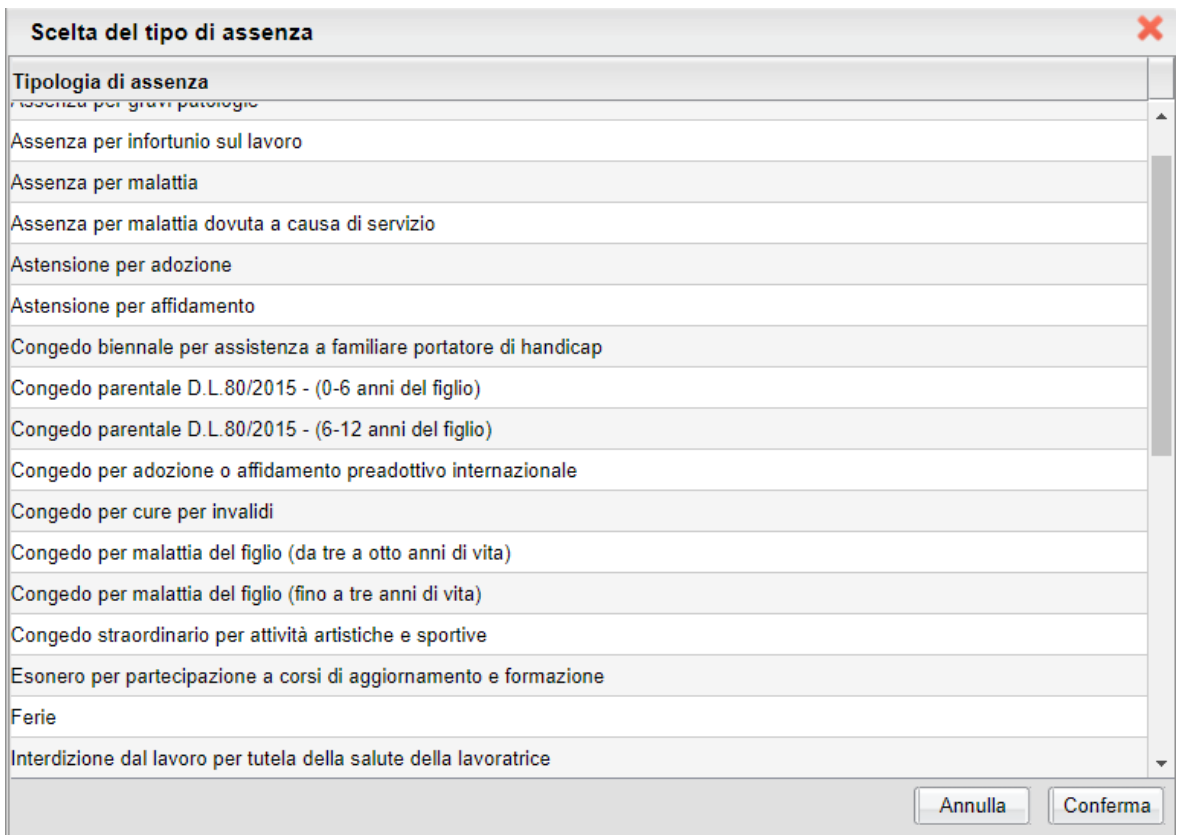

5) Cliccare su

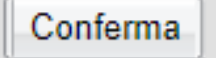

- 6) Completare la richiesta con i dati richiesti quali:
- la data di inizio e di fine
- i recapiti email o sms ai quali si vogliono ricevere le notifiche.

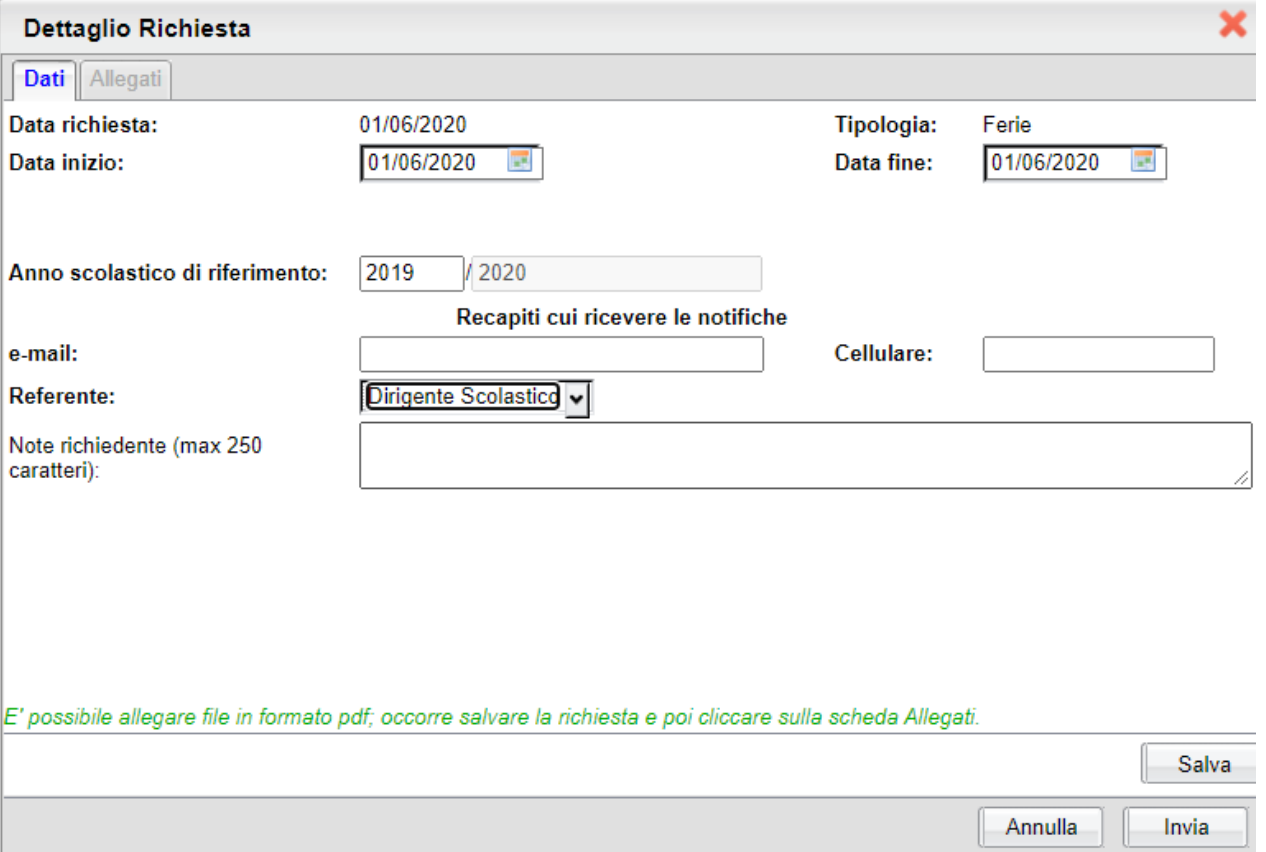

7) Nel caso di congedo parentale o per malattia del figlio, vengono

richiesti anche i dati del figlio.

- 8) Nel caso di permesso ex legge 104 vengono richiesti i dati dell'assistito.
- 9) Nel caso di permesso orario vengono richieste le ore e i minuti.